### 安装和用户指南

本文件包含缩略版 AT-TQ6702e GEN2 无线接入点安装说明。完整安装和管理说明请参阅 Allied Telesis 官网 (**www.alliedtelesis.com/library)** 上的 AT-TQ6702e GEN2 无线接入点安装指 南和 AT-TQ6702e GEN2 管理软件用户指南。

安装设备前,请查看 AT-TQ6702e GEN2 无线接入点安装指南中的安全防范措施和现场要 求。

### 安全预防措施和现场要求

#### 安全和电磁辐射证书

本设备符合 FCC 规则第 15 部分、欧洲共同体委员会发布的指令 2014/53/EU、其他一些安 全、电磁发射和无线电证书。

CMIIT- 核准编号标识在产品本体側面标签

#### 外观描述

AT-TQ6702e 接入点封装内容

若任何物品丢失或损坏,请联系相应 Allied Telesis 销售代表寻求帮助。请保留原始装运 材料以便将设备归还于 Allied Telesis。

### 将接地电缆连接到接入点

1. 为地线选择接入点上的一个接地柱。

底板上的接入点有两个接地柱,选择其中一个。

2. 使用十字头螺丝刀将螺钉插入地线上的接地片,将地线固定到选定的接地柱上。

说明

地线必须为 20AWG 或以上;螺钉必须为 3.5mm 或以上。

3. 将地线另一端连接断路器、接地棒或接地。

说明

接地电缆尽可能短;卸下任何多余的电缆。

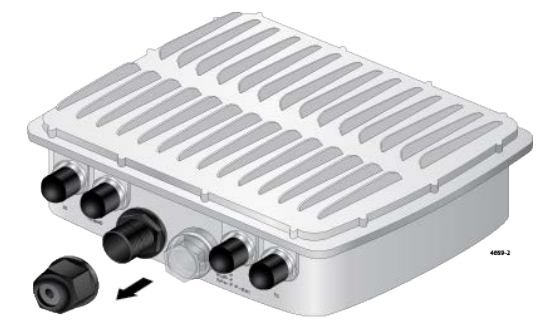

## 将以太网电缆连接到接入点

1. 将接入点放在平面或桌子上。 2. 拧开 LAN 端口上的盖子,将其从接入点取下。

密封螺母

3. 拆卸密封螺母、夹爪和密封插件。

4. 将以太网 LAN 电缆穿过密封螺母和夹爪。

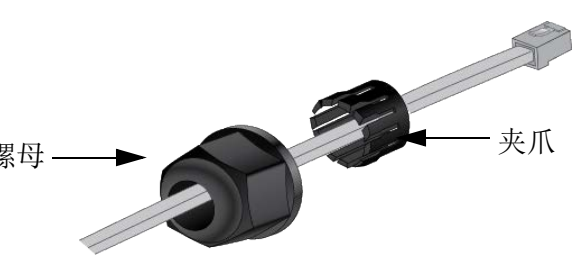

5. 打开密封插件并将其装到太网线上。 带凹槽的末端需朝向夹爪,夹爪抓手需指向密封螺母。

# **AV Allied Telesis**

快速安装指南 AT-TQ6702e GEN2 802.11ax 无线基地台

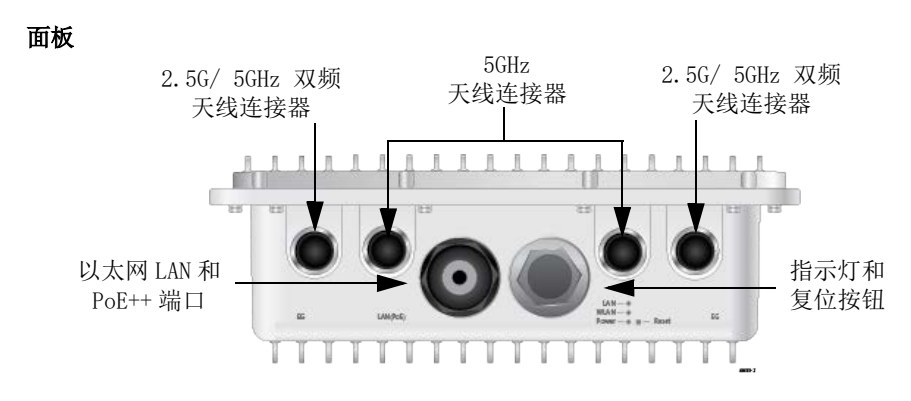

后板

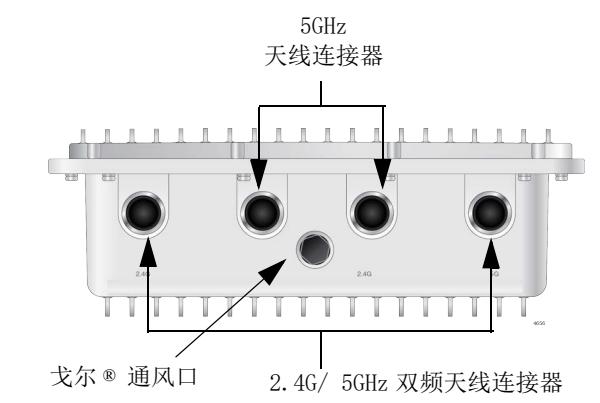

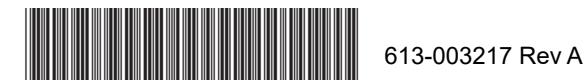

四根 5GHz 单频天线  $\frac{1}{2}$ 四根 2.4G/5GHz 双频天线  $n \rightarrow 1$ 一个安装底座 0000000 四套螺丝 (M6xP1.06mm) 、垫圈 和安装底座的弹簧垫圈 一个抱箍支架 四套六角头螺栓、垫圈和弹簧垫 圈,用于抱箍支架 两个 U 型螺栓 用于 U 型螺栓的四个螺母  $\odot$ 两个杆带 一根 8AWG 接地电缆 一个用于接地电缆的带垫圈和弹  $\circledcirc$ 簧垫圈的螺丝 八个外部电涌保护器,带螺母、 金属垫圈和橡胶垫圈 (Ground  $L$ ug 接地片) 接地片

接地柱

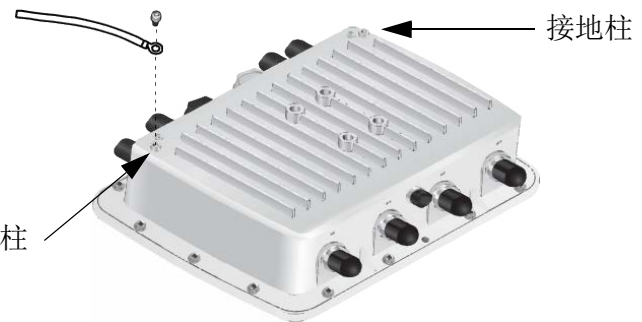

7. 将以太网电缆上的 RJ-45 连接器连接到密封组件内的以太网 LAN 端口,拧紧接入点上 的密封螺母。

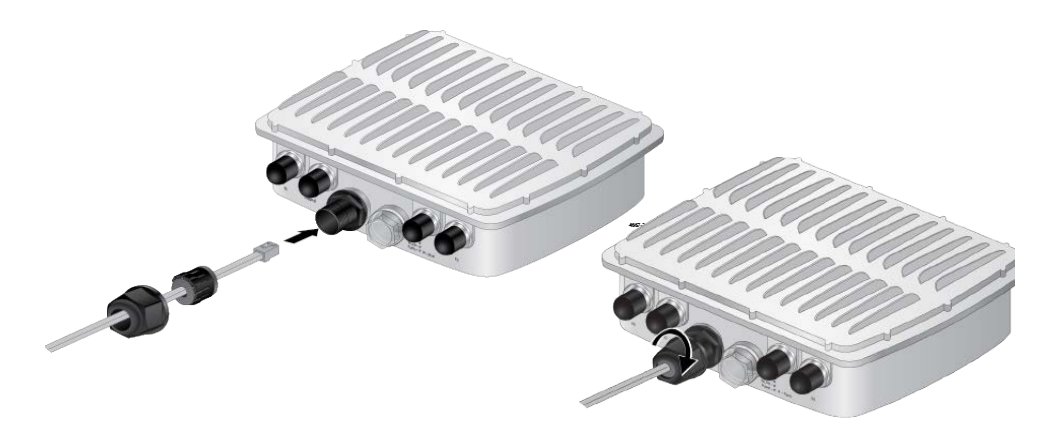

下一步, 将以太网电缆连接到 PoE++ 源设备上的端口以打开接入点电源。Allied Telesis 建议在完成所有安装过程前勿进行该步骤。

#### 说明

必须将 5GHz 天线安装到 5GHz 天线连接器上, 将 2.4GHz 天线安装到 2.4GHz 天线 连接器上。

8. 将以太网电缆另一端连接到 PoE++ 源设备 (如 PoE++ 交换机)上的端口。

# 将天线连接到接入点

- 1. 取下覆盖天线连接器的盲盖。
- 2. 将电涌保护器拧到天线连接器上。
- 3. 将螺母拧到电涌保护器上,依次将金属垫圈和橡胶垫圈安装在电涌保护器上。

### 说明

4. 将天线拧到电涌保护器上,将螺母拧紧天线以固定天线。

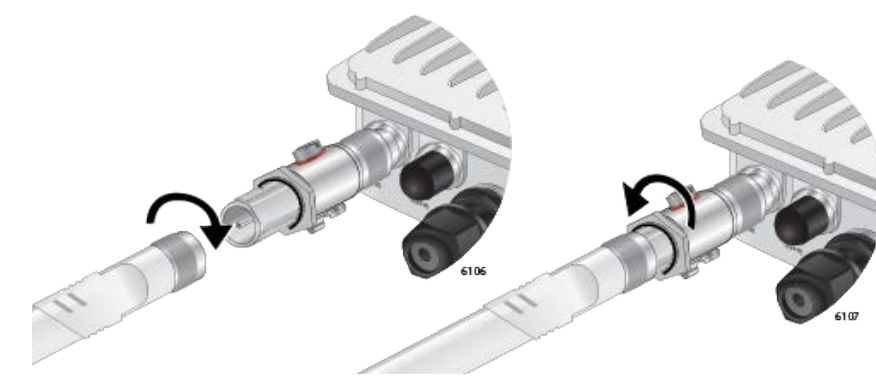

5. 重复此过程以安装其余天线。

# 安装方向

接入点必须面板朝下安装在杆或墙上。

- 在墙上安装接入点
- 

1. 将安装底座固定在墙上的接入点所需位置,用铅笔标记四个安装底座孔。

# 说明

安装底座可以垂直或水平。

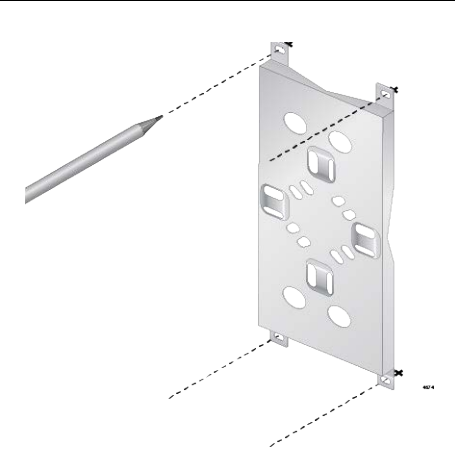

2. 在墙上预先钻孔标记的位置。

3. 将随附的墙锚安装进孔中。

4. 将接入点倒置放在平台或桌子上。

5. 使用十字头螺丝刀、随附的螺丝、弹簧垫圈和垫圈将安装底座连接到接入点底部。

6. 使用随附的螺丝将接入点连接到墙上。

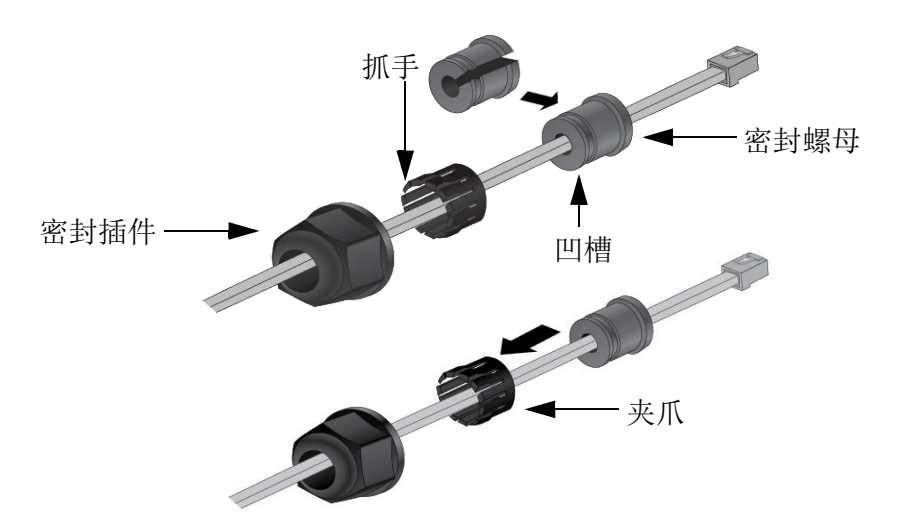

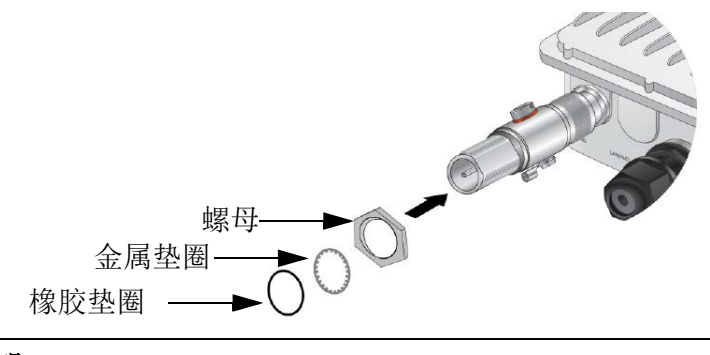

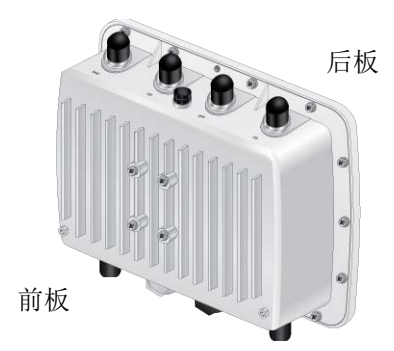

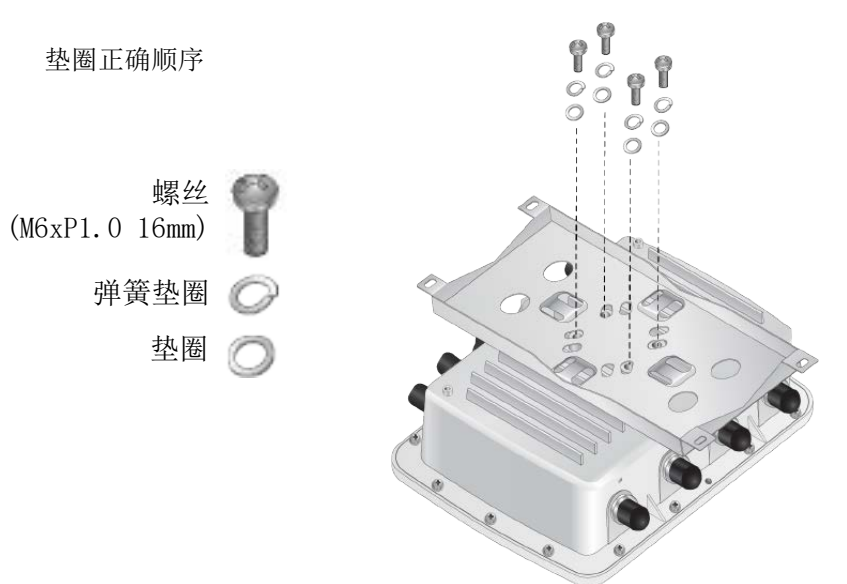

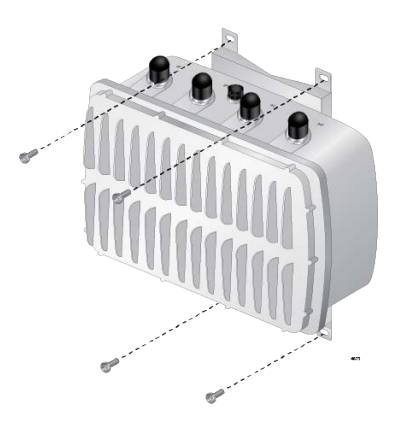

#### 使用 U 型螺栓和抱箍支架将接入点安装在杆上

- 1. 使用两个 U 形螺栓将抱箍支架连接到杆上。
- 2. 使用十字头螺丝刀用螺丝将接入点连接到抱箍支架上。

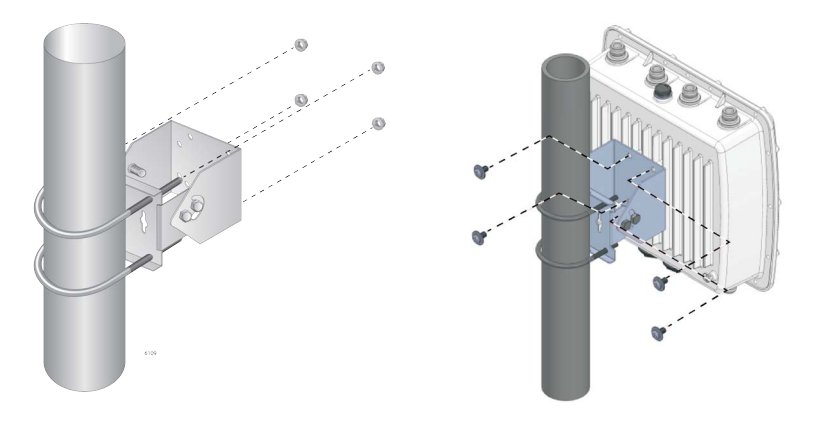

#### 向上或向下调整位置

- 1. 使用活动扳手或 10mm 套筒和棘轮松开抱箍支架侧面的两个螺栓。
- 2. 向上或向下调整接入点角度。
- 3. 拧紧螺栓。

#### 垂直杆和水平杆

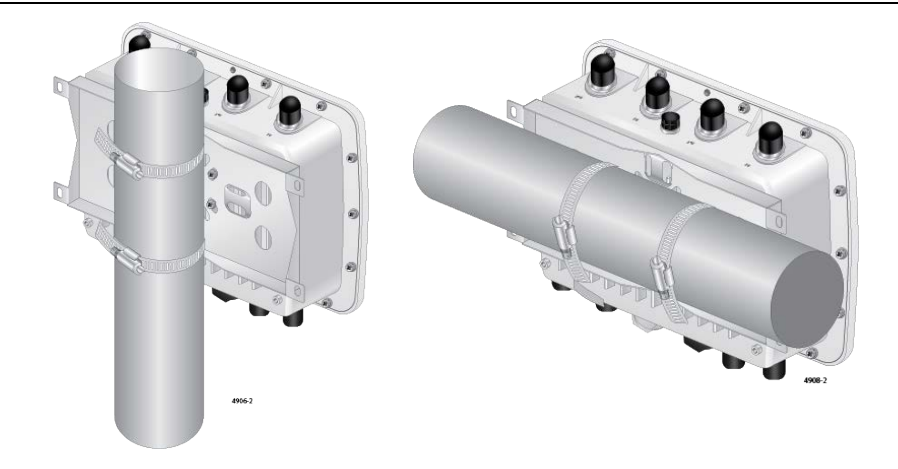

## 使用杆带和安装底座将接入点安装在杆上

1. 使用十字头螺丝刀、随附的螺丝、弹簧垫圈和垫圈将安装底座连接到接入点底部。

#### 说明

连接安装底座前,将接地电缆连接到接入点。

2. 将一根杆带穿过标有 1 的孔,以连接到安装底座。重复以穿另一条杆带。

#### 说明

通过标记为 2 的孔将接入点安装在水平杆上。

- 3. 将杆带缠绕在杆上。
- 4. 将杆带末端插入带的螺丝下方。
- 5. 用十字头螺丝刀拧紧螺丝,使接入点固定到杆上。

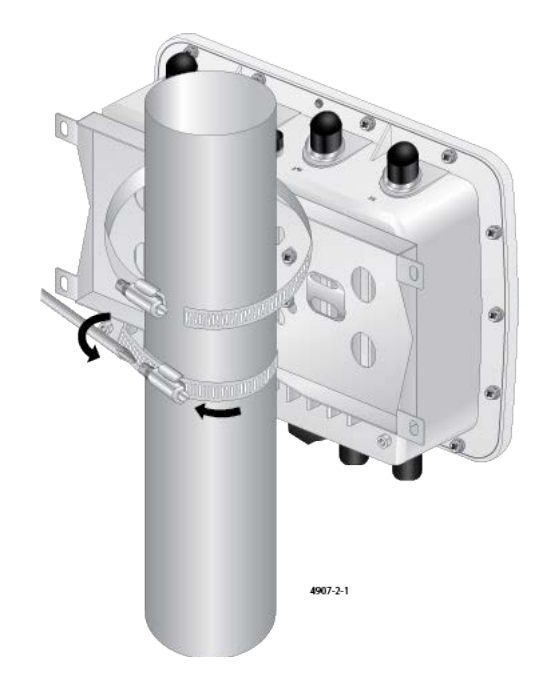

- 接入点固件包括 DHCP 客户端。客户端默认设置已启用。首次打开接入点电源时,会在 LAN 端口上的子网中查询 DHCP 服务器。若 DHCP 服务器响应其查询,则设备将使用服务器分配给
- 若无 DHCP 服务器, 接入点将使用默认 IP 地址: 192.168.1.230。
- 1. 在管理工作站上启动 Web 浏览器。
- 2. 在 Web 浏览器 URL 字段中输入无线接入点的 IP 地址。地址为以下其中一个:
	- □ 如果您的网络无 DHCP 服务器, 请输入默认地址 192.168.1.230。
	- □ 如果您的网络有 DHCP 服务器, 请输入 DHCP 服务器分配给接入点的 IP 地址。
		-
- 3. 输入 "manager" 作为用户名,输入 "friend" 作为密码。用户名和密码区分大小

#### 启动初始管理会话

- 本产品非美国型号的国家 / 地区代码设置必须在设备初始管理会话期间进行。此设置确保 设备根据您所在国家或地区的法律法规运行。
- 美国型号的国家 / 地区代码是预设的,且无法更改。根据 FCC 规定, 在美国销售的所有 WiFi 产品, 其国家 / 地区代码设置必须仅固定为美国运营频道。

它的 IP 地址。

无线接入点显示登录提示。

写。

#### 设置国家 / 地区

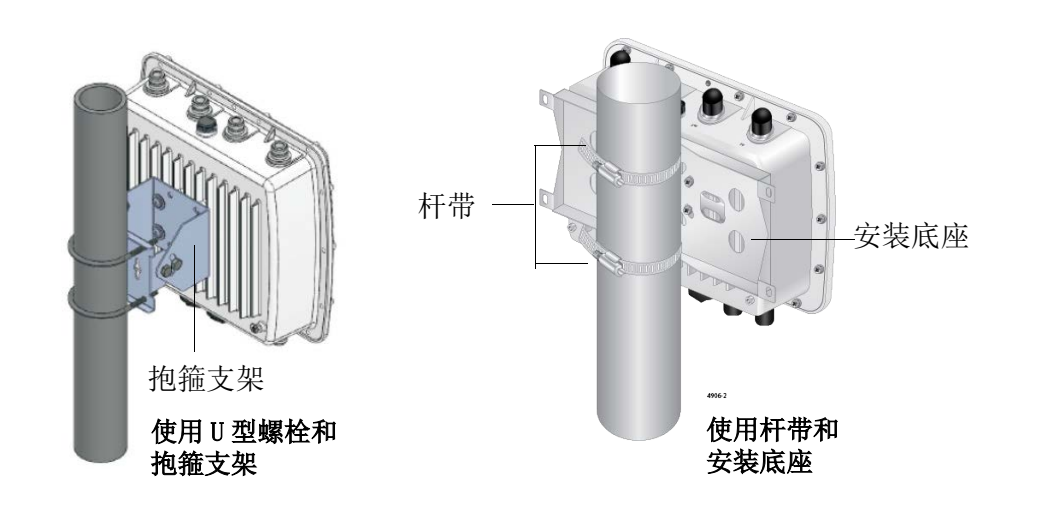

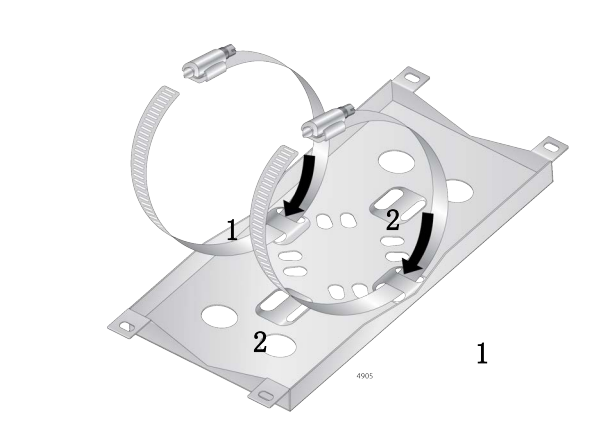

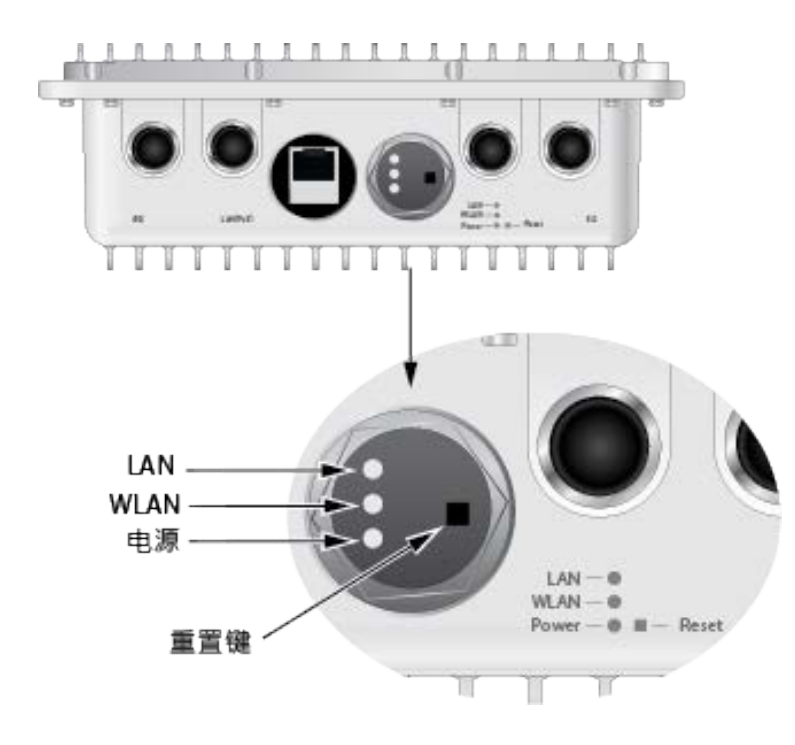

# 重置设备

重置设备会使设备参数设置变为默认值。若需重置设备,请取下面板上的 透明盖,按住黑色按钮五秒后松开。

版权O C2023年, Allied Telesis, Inc. 版权所有 未经 Allied Telesis, Inc. 事先书面许可,不得复制本出版物的任何部分。 Allied Telesis 和 Allied Telesis 徽标是 Allied Telesis, Incorporated 的商标。 此处提及的所有其他产品名称、公司名称、徽标或其他名称均为各自所有者的商标或注册 商标。 Allied Telesis, Inc. 保留更改本文档中所载规格及其他信息的权利,恕不另行书面通

知。此处提供的信息如有更改,恕不另行通知。任何情况下,Allied Telesis, Inc. 均不 对因本手册或本手册所载信息引起或有关的任何附带、特殊、间接或后果性损害负责,包 括但不限于利润损失,即使存在 Allied Telesis, Inc. 已被告知、已知晓或应该已知晓此

类损害的可能。

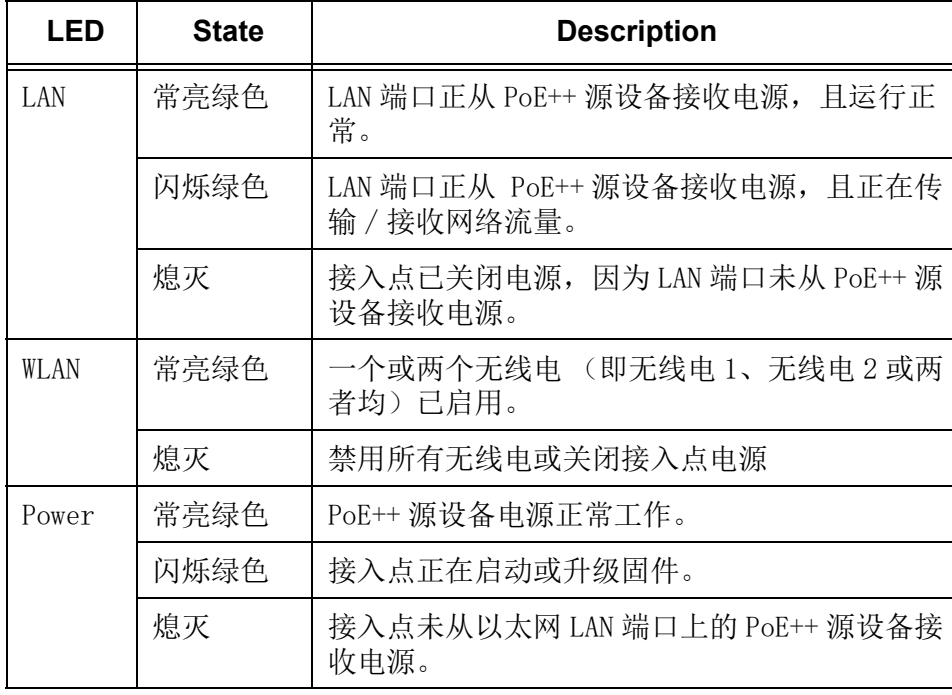